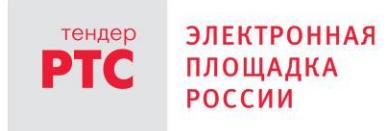

# **ЭЛЕКТРОННЫЙ МАГАЗИН РТС-МАРКЕТ ИНСТРУКЦИЯ ЗАКАЗЧИКА**

#### **Открытая часть электронного магазина**

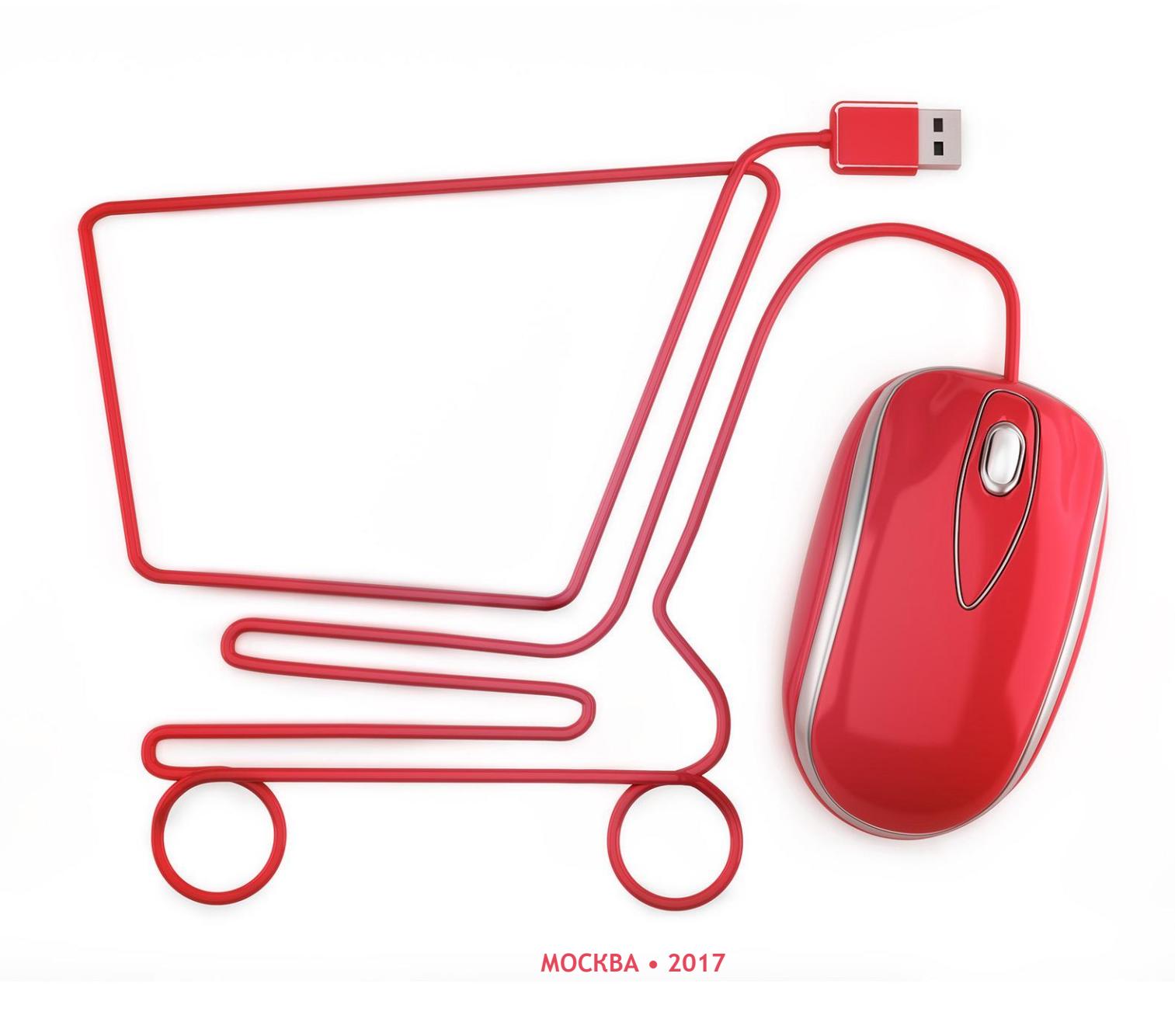

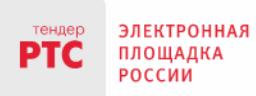

## **Содержание**

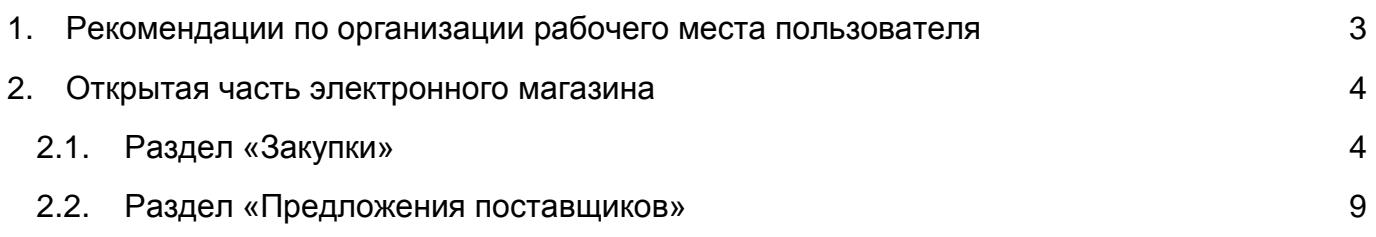

# <span id="page-2-0"></span>**1. Рекомендации по организации рабочего места пользователя**

1. Перед началом работы убедитесь в том, что Вы работаете через браузер Internet Explorer 11 или выше.

2. Для работы в Личном кабинете:

ЭЛЕКТРОННАЯ

ПЛОШАДКА РОССИИ

- установите любой из криптопровайдеров, аккредитованных для работы с электронными площадками (Крипто-Про 3.6 или выше, LISSI 1.3.6, Сигнал-КОМ).
- установите корневой сертификат удостоверяющего центра, выдавшего электронную подпись.
- настройте вашу электронную подпись для работы на электронной площадке.
- при появлении желтой полосы вверху экрана «Для этого узла могут потребоваться следующие элементы управления ActiveX: "ICLCrypt.cab" из "ICL KME CS"», обязательно нажмите правой кнопкой мыши на это сообщение и разрешите установку этого ActiveX компонента.

# <span id="page-3-0"></span>**2. Открытая часть электронного магазина**

### <span id="page-3-1"></span>**2.1. Раздел «Закупки»**

**РОССИИ** 

В открытой части площадки в разделе «Закупки» размещается информация о закупках малого объёма Заказчиков [\(Рис. 1\)](#page-3-2):

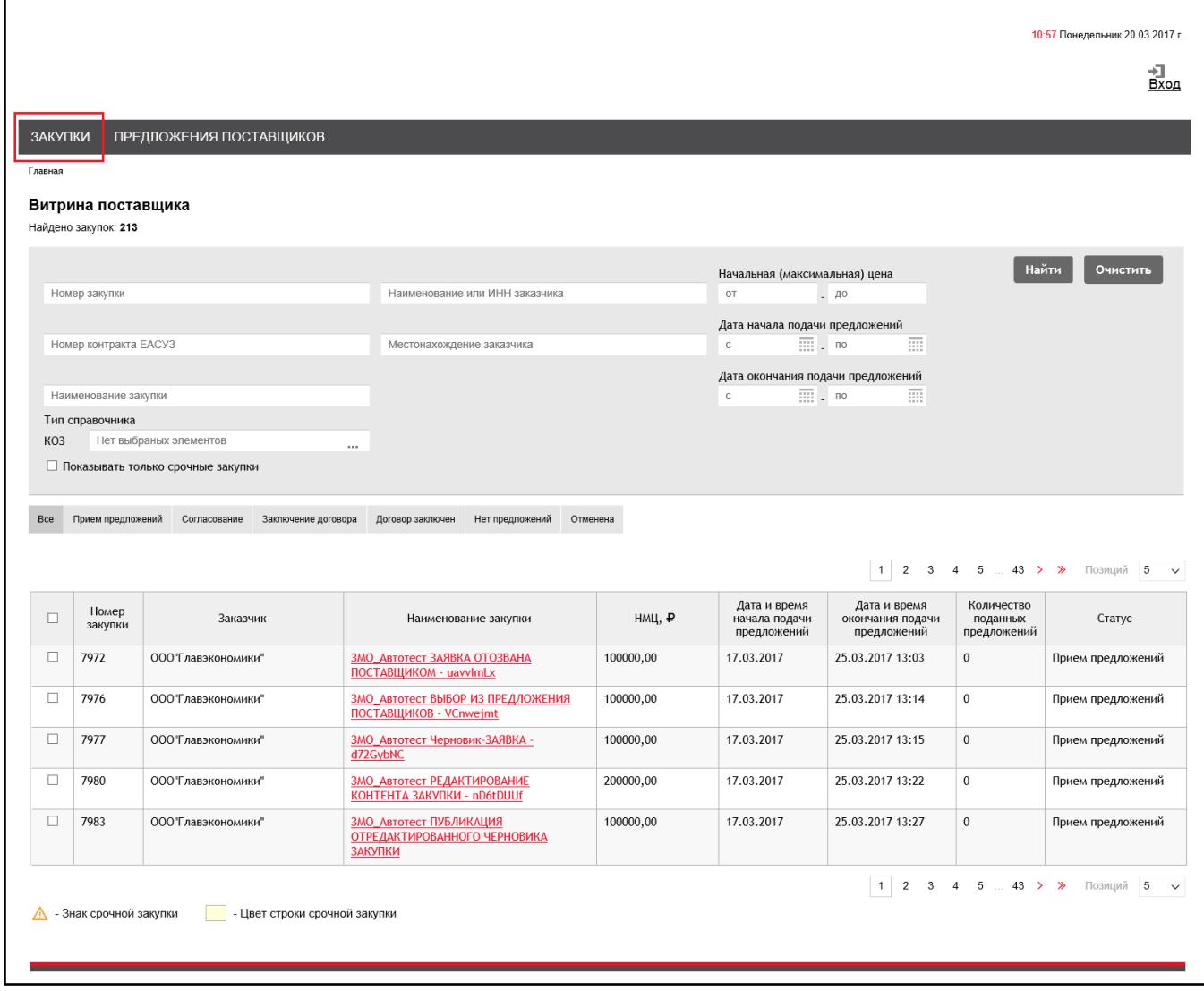

#### *Рис. 1. Раздел «Закупки»*

<span id="page-3-2"></span>В данном разделе поиск может осуществляться по полям: «Номер закупки», «Номер контракта в сторонней системе» (поиск по данному полю осуществляется для закупок, поступивших в систему при интеграции с другими системами (например, ЕАСУЗ Московской области), «Наименование закупки», «Наименование или ИНН Заказчика», «Местонахождение Заказчика», «Начальная (максимальная) цена», «Дата начала подачи заявок», «Дата окончания подачи заявок».

*ВАЖНО:* Время окончания срока подачи предложений определяется по времени, установленному на компьютере пользователя. Будьте внимательны, проверьте, какой

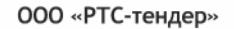

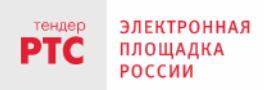

121151, г. Москва, набережная Тараса Шевченко, д. 23А. Сайт: www.rts-tender.ru

**E-mail:** info@rts-tender.ru **F** Ten.: +7 (800) 77-55-800

Факс: +7 (495) 733-95-19

#### часовой пояс установлен в настройках времени!

Кроме того, поиск осуществляется по справочнику продукции, при этом система предусматривает поддержку нескольких справочников одновременно. Тип справочника определен в настройках системы. Для выбора позиции из справочника нужно перейти в по кнопке « », откроется окно для выбора позиции классификатора [\(Рис. 2\)](#page-4-0):

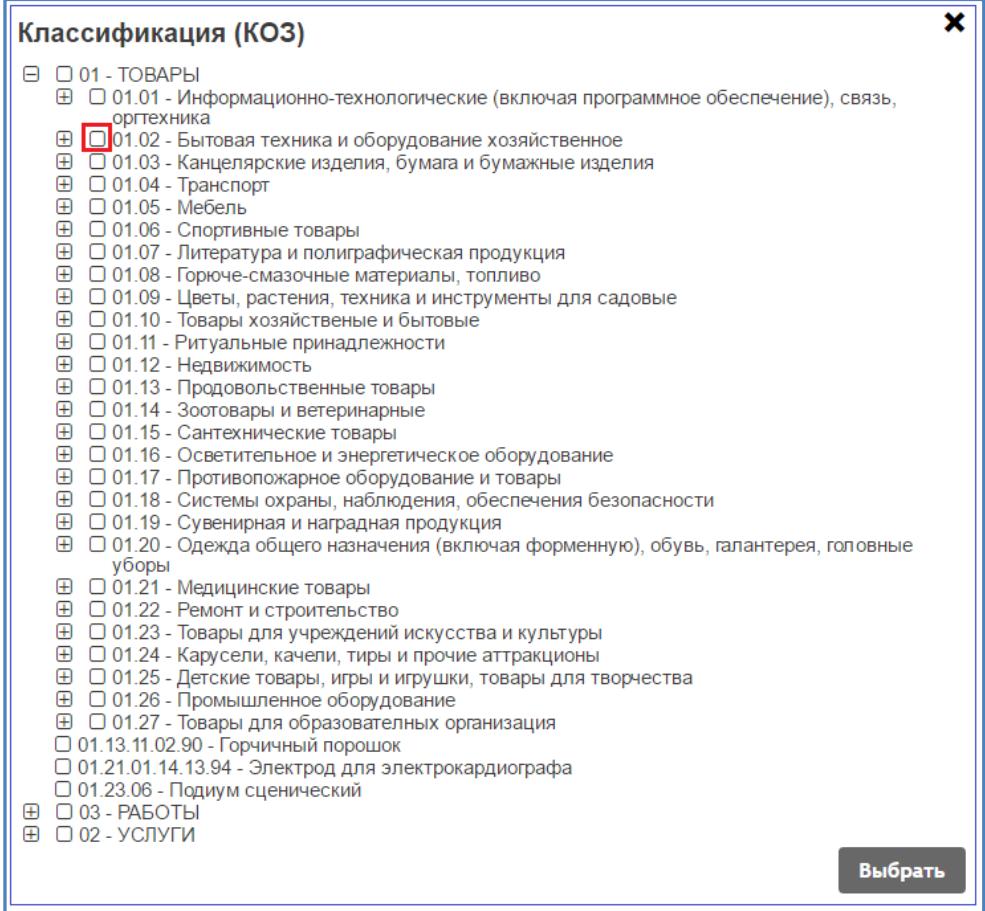

*Рис. 2. Окно выбора позиций классификатора*

<span id="page-4-0"></span>Для выбора раздела необходимо проставить отметку в соответствующем окне около наименования раздела, соответственно поиск будет осуществляться по всем позициям, которые входят в выбранный раздел, а также его подразделы.

В нижней части таблицы с закупками (Рис.1) приведено описание, что значат те или <u>А</u> - Знак срочной закупки - Цвет строки срочной закупки иные выделения в списке:

Отметка «Показывать только срочные закупки»: срочные закупки размещаются за 1 день до окончания срока подачи предложения. Информация о размещении срочных закупок направляется в личные кабинеты Поставщиков в раздел «Уведомления».

Для поиска в открытой части необходимо заполнить соответствующие поля и перейти по кнопке «Найти». Для изменения результата поиска нужно перейти по кнопке «Очистить».

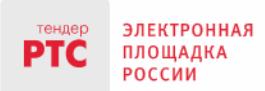

Все закупки могут быть отсортированы по определённым столбцам в таблице с закупками. Для того, чтобы отсортировать закупки в таблице необходимо щёлкнуть по наименованию нужного столбца, при этом в столбце отображается стрелка, показывающая, в каком порядке отсортированы записи: по убыванию или по возрастанию, например:

Наименование закупки

Все закупки могут быть отфильтрованы по статусам, для этого необходимо перейти по кнопке с соответствующим наименованием в шкале статусов [\(Рис. 3\)](#page-5-0):

<span id="page-5-0"></span>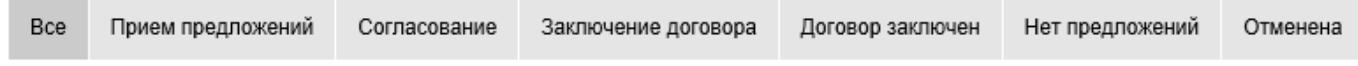

#### *Рис. 3. Статусы закупки*

Статусы закупки:

**«Прием предложений»** - закупка находится в данном статусе с момента публикации в открытом доступе и до момента завершения срока подачи предложений. На данном этапе Заказчик может отменить закупку или внести в нее изменения. В случае если на закупку были поданы предложения, в личный кабинет Поставщика направляются соответствующие сообщения в раздел «Уведомления».

**«Согласование»** - на данном этапе Заказчик осуществляет рассмотрение поданных Поставщиками предложений на закупку, в случае если у Заказчика появляются вопросы, они могут быть направлены Поставщику, в предложение также могут быть внесены изменения на основе согласования условий с Заказчиком.

**«Заключение договора»** - после завершения сбора предложений Заказчик выбирает наилучшие условия и может либо направить договор на согласование и подписание Поставщику, либо внести информацию о договоре, заключённом на бумажном носителе. В случае если договор направлен Поставщику, закупка будет находиться в статусе «Заключение договора».

**«Договор заключен»** - в данный статус закупка переходит в случае если Заказчик вносит информацию о договоре, заключённом в электронном виде или на бумажном носителе.

**«Нет предложений»** - в случае, если по закупке за время размещения в открытом доступе не было подано ни одного предложения, она автоматически переходит в статус «Нет предложений».

**«Отменена»** - до момента завершения срока подачи предложений Заказчик может отменить закупку, закупка переходит в соответствующий статус. Всем Поставщикам, подавшим предложения на данную закупку, направляются уведомления.

В системе предусмотрена возможность изменения количества записей для вывода на странице и постраничный переход [\(Рис. 4\)](#page-6-0):

000 «РТС-тендер»

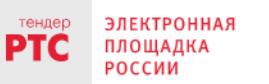

121151, г. Москва, набережная Тараса Шевченко, д. 23А.

Сайт: www.rts-tender.ru

**E-mail:** info@rts-tender.ru **FEA:** +7 (800) 77-55-800

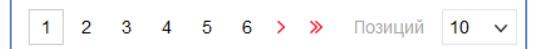

*Рис. 4. Переход по страницам*

<span id="page-6-0"></span>Для просмотра информации о закупке необходимо перейти по наименованию закупки, которое является ссылкой на карточку:

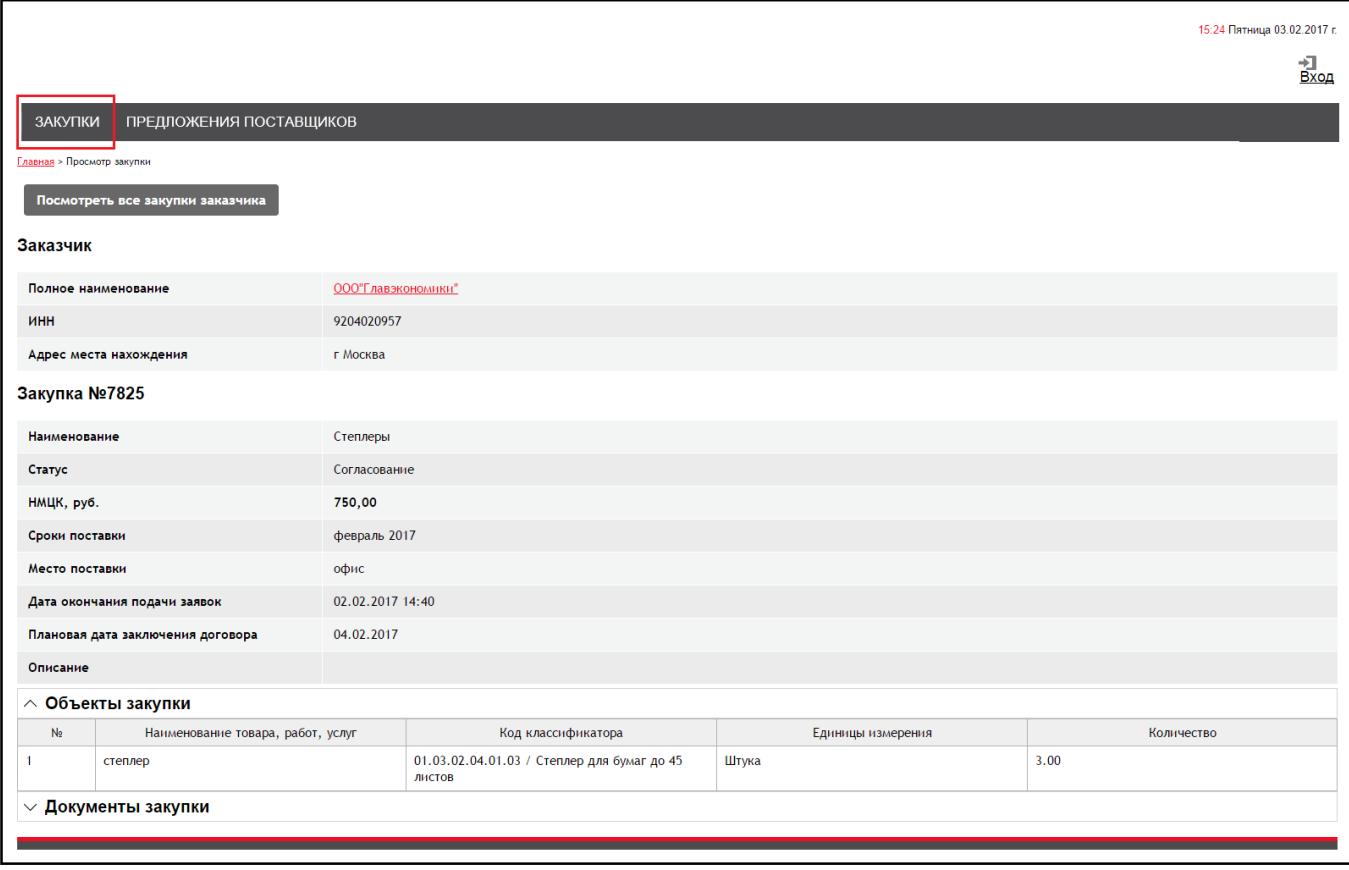

#### *Рис. 5. Карточка закупки*

– информация о закупке (срочность проведения (срочность указывается знаком  $\triangle$ около названия закупки, например, Закупка №7822  $\triangle$ ); статус закупки; наименование закупки; сроки поставки ТРУ; место поставки ТРУ; дата и время окончания подачи предложений на закупку; плановая дата заключения договора; описание; начальная (максимальная) цена);

 информация об объекте/объектах закупки (наименование, код классификатора, ед. измерения, количество, стоимость);

 документы закупки, приложенные Заказчиком, которые можно загрузить, переходя по ссылке «Скачать».

Для получения информации по закупкам данного Заказчика необходимо перейти по кнопке «Посмотреть все закупки Заказчика», при этом откроется список закупок с предустановленным фильтром.

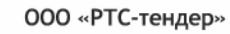

ЭЛЕКТРОННАЯ<br>ПЛОЩАДКА<br>РОССИИ

**PTC** 

121151, г. Москва, набережная Тараса Шевченко, д. 23А.

Сайт: www.rts-tender.ru

E-mail: info@rts-tender.ru | Тел.: +7 (800) 77-55-800 | Факс: +7 (495) 733-95-19

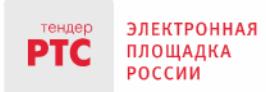

121151, г. Москва, набережная Тараса Шевченко, д. 23А. Сайт: www.rts-tender.ru | E-mail: info@rts-tender.ru | Тел.: +7 (800) 77-55-800 Факс: +7 (495) 733-95-19

#### <span id="page-8-0"></span>**2.2. Раздел «Предложения поставщиков»**

В разделе «Предложения поставщиков» [\(Рис. 6\)](#page-8-1) отображаются предложения зарегистрированных Поставщиков, размещенные ими в своих личных кабинетах. При внесении информации Поставщик указывает срок действия предложения, в открытой части отображаются только те предложения, по которым срок действия ещё не завершён.

|                                                    |                                    |                                              |                                                      |                                                                        |                                           |                             |                           |       |                  | 11 07 Понедельник 20.03.2017 г. |
|----------------------------------------------------|------------------------------------|----------------------------------------------|------------------------------------------------------|------------------------------------------------------------------------|-------------------------------------------|-----------------------------|---------------------------|-------|------------------|---------------------------------|
|                                                    |                                    |                                              |                                                      |                                                                        |                                           |                             |                           |       |                  | Вход                            |
|                                                    | ЗАКУПКИ                            | ПРЕДЛОЖЕНИЯ ПОСТАВЩИКОВ                      |                                                      |                                                                        |                                           |                             |                           |       |                  |                                 |
|                                                    | Главная > Предложения о продаже    |                                              |                                                      |                                                                        |                                           |                             |                           |       |                  |                                 |
|                                                    | Предложения поставщиков            |                                              |                                                      |                                                                        |                                           |                             |                           |       |                  |                                 |
|                                                    | Найдено предложений: 6             |                                              |                                                      |                                                                        |                                           |                             |                           |       |                  |                                 |
|                                                    |                                    |                                              | Цена товара (работ, услуг)                           |                                                                        |                                           |                             |                           |       | Найти            | Очистить                        |
|                                                    | Наименование товара (работ, услуг) |                                              | OT                                                   | $- Ao$                                                                 | Наименование поставщика                   |                             |                           |       |                  |                                 |
| Тип справочника<br>ОКПД2<br>Нет выбраных элементов |                                    |                                              | $\mathbb C$<br>$\cdots$                              | Срок действия предложения<br>盃<br>$\overline{}$ . no<br>ИНН поставщика |                                           |                             |                           |       |                  |                                 |
|                                                    |                                    |                                              |                                                      |                                                                        |                                           |                             |                           |       |                  |                                 |
|                                                    |                                    |                                              |                                                      |                                                                        |                                           |                             |                           |       | $\overline{1}$   | Позиций 10 ~                    |
| $\Box$                                             | Номер позиции                      | Наименование, ИНН<br>поставщика              | Наименование<br>товаров (работ,<br>услуг)            | Номер позиции в<br>справочнике                                         | Ед.измерения                              | Цена за<br>ед, $\downarrow$ | ндс, %                    | Объем | Место поставки   | Срок действия<br>предложения    |
| $\Box$                                             | $\mathsf{M}$                       | ИП Федосеев Михаил<br>Петрович, 271500848305 | Молоко<br>пастеризованное в<br>пакете, 1 литр        | 10.51.11.110                                                           | $112 -$<br>Литр; "кубическ<br>ий дециметр | 40,00                       | Облагается<br>НДС(18.00%) | 100   | по территории РФ | 01.10.2017                      |
| $\Box$                                             | К                                  | ИП Федосеев Михаил<br>Петрович, 271500848305 | Кефир в упаковке, 1<br>литр                          | 10.51.52.114                                                           | $112 -$<br>Литр; "кубическ                | 35,00                       | Облагается<br>НДС(18.00%) | 50    | по территории РФ | 01.10.2017                      |
|                                                    |                                    |                                              |                                                      |                                                                        | ий дециметр                               |                             |                           |       |                  |                                 |
| $\Box$                                             | й                                  | ИП Федосеев Михаил<br>Петрович, 271500848305 | Йогурт с<br>лактобактериями,<br>100 гр в упаковке    | 10.51.52.111                                                           | 778 - Упаковка                            | 55,00                       | Облагается<br>НДС(18.00%) | 100   | по территории РФ | 01.10.2017                      |
| $\Box$                                             | й-2                                | ИП Федосеев Михаил<br>Петрович, 271500848305 | Йогурт с<br>бифидобактериями,<br>150 мл в банке      | 10.51.52.111                                                           | 881 - Условная<br>банка                   | 45,00                       | Облагается<br>НДС(18.00%) | 150   | по территории РФ | 01.07.2017                      |
| $\Box$                                             | $\mathsf{T}$                       | ИП Федосеев Михаил<br>Петрович, 271500848305 | Творог домашний,<br>жирность 30%, 1 кг в<br>упаковке | 10.51.40.350                                                           | 778 - Упаковка                            | 600,00                      | Облагается<br>НДС(18.00%) | 120   | по территории РФ | 01.10.2017                      |

*Рис. 6. Раздел «Предложения поставщиков»*

<span id="page-8-1"></span>Для поиска информации необходимо заполнить соответствующие поля поиска и перейти по кнопке «Найти». Для того, чтобы убрать информацию из полей поиска и вывести весь список предложений необходимо перейти по кнопке «Очистить».

Информацию можно отсортировать по номеру позиции, по наименованию Поставщика, наименованию товара (работ, услуг), цене за единицу, сроку действия предложения, для этого необходимо щёлкнуть по наименованию поля в шапке таблицы.